## Google アカウント(卒業後)について

 **令和4年 3月**

## **岸和田市教育委員会**

①小学校を卒業されたみなさんへ

→岸和田市内の中学校へ進学されるみなさんは、中学校でも引き続き使用しますので

学校で使用していた Google アカウントの ID とパスワードを忘れないようにしてください。

※パスワードを忘れた時は岸和田市内進学先の中学校へ相談してください。

②中学校を卒業された(岸和田市外の中学校へ進学される)みなさんへ

→進学先の学校から提供された Google アカウントの種類によっては、学習データを移行させる

ことが可能となります。(保護者の方と一緒に作業していただきますようお願いします。また

〇〇〇@gmail.com にはデータ移行を行うことができませんのでご注意ください。)学校で使用

していた Google アカウントは令和4年9月頃に、アカウントを削除します。このときまでに移行さ

れていないデータは、アカウントともに削除されます。

※アカウントが削除された後は,学習データを取り戻すことができません。

③移行できるデータについて

→Gmail 内のメール(「連絡先」、「チャット」、「ToDo リスト」は不可)

ドキュメント(ドライブ内の「Google フォト」のファイルは除く)

※コピー元のファイルは学校のアカウントにそのまま残り、コピー先のファイルを変更しても、

元のファイルには一切反映されません。編集者・オーナーではなく、コメント投稿者・閲覧者で

あるファイルやダウンロード・印刷・コピーを無効にしているファイルはコピーできません。

④データ移行方法について(保護者の方と一緒に作業していただきますようお願いします)

※必ずしもデータ移行をする必要はありません。必要に応じてご家庭でおこなってください。

1.ご家庭のパソコン等で「Google」を起動ます。

2.移行元のアカウント「s〇〇〇…@ggl.kishiwada.ed.jp」とパスワードを入力します。

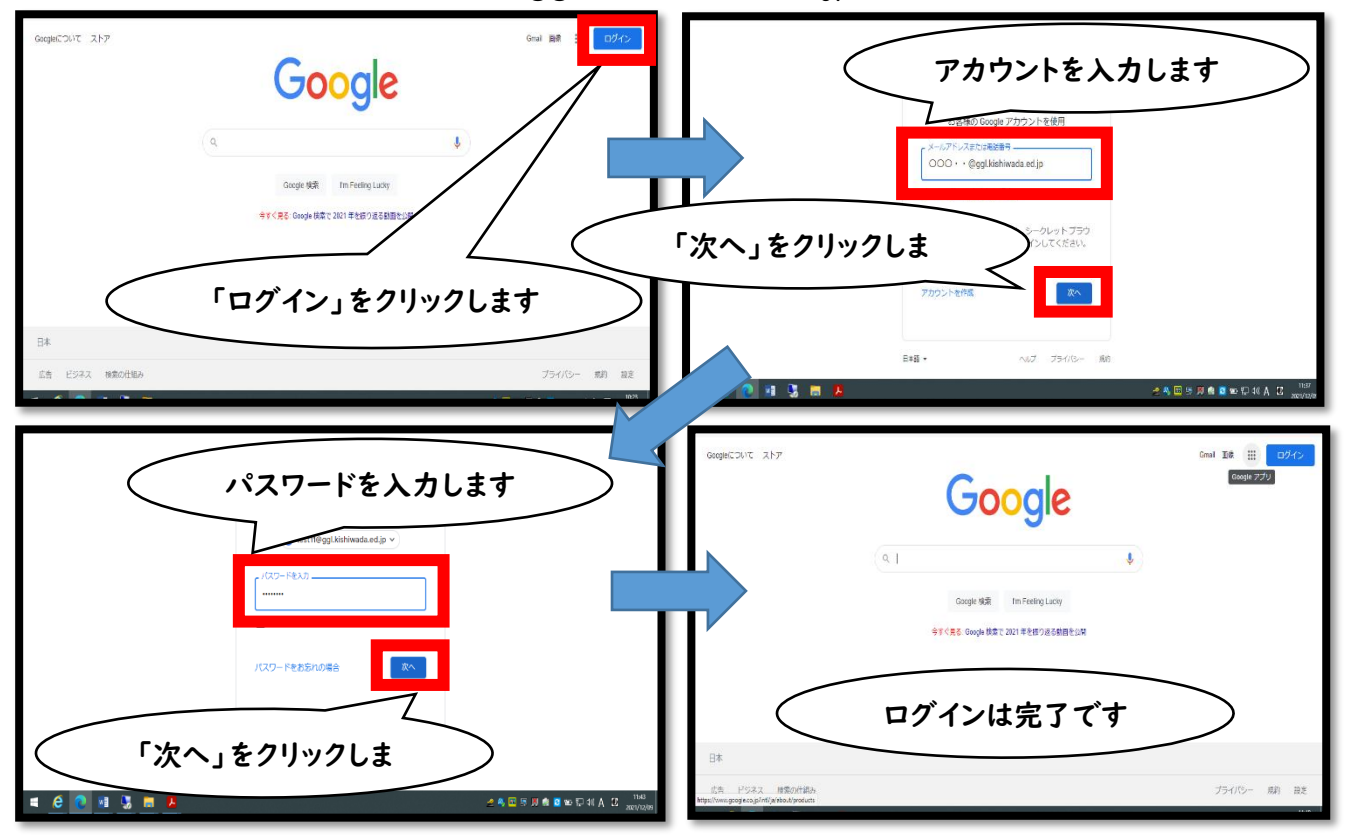

3.「Google アプリ」をクリックします。 4.「アカウント」をクリックします。

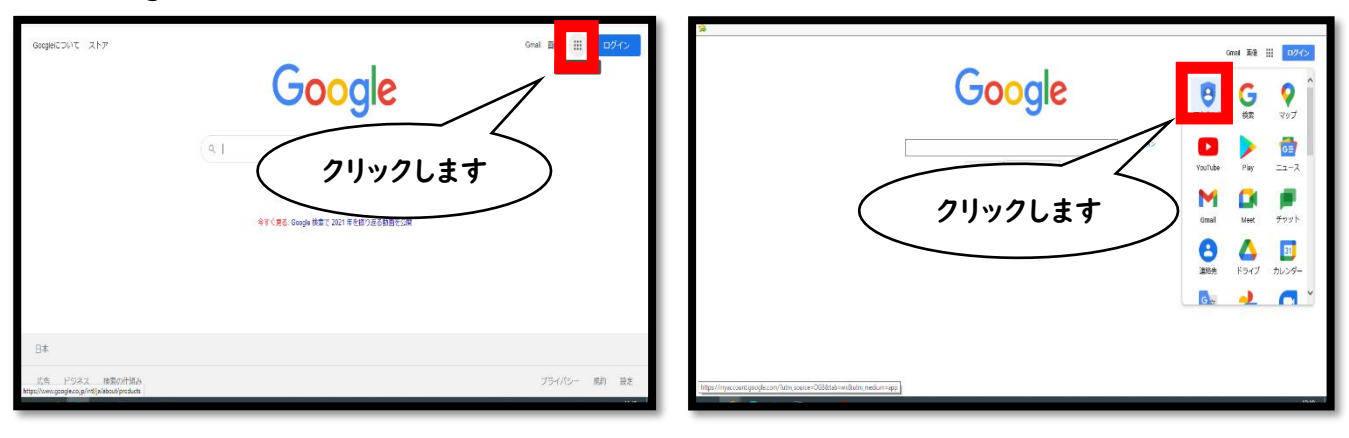

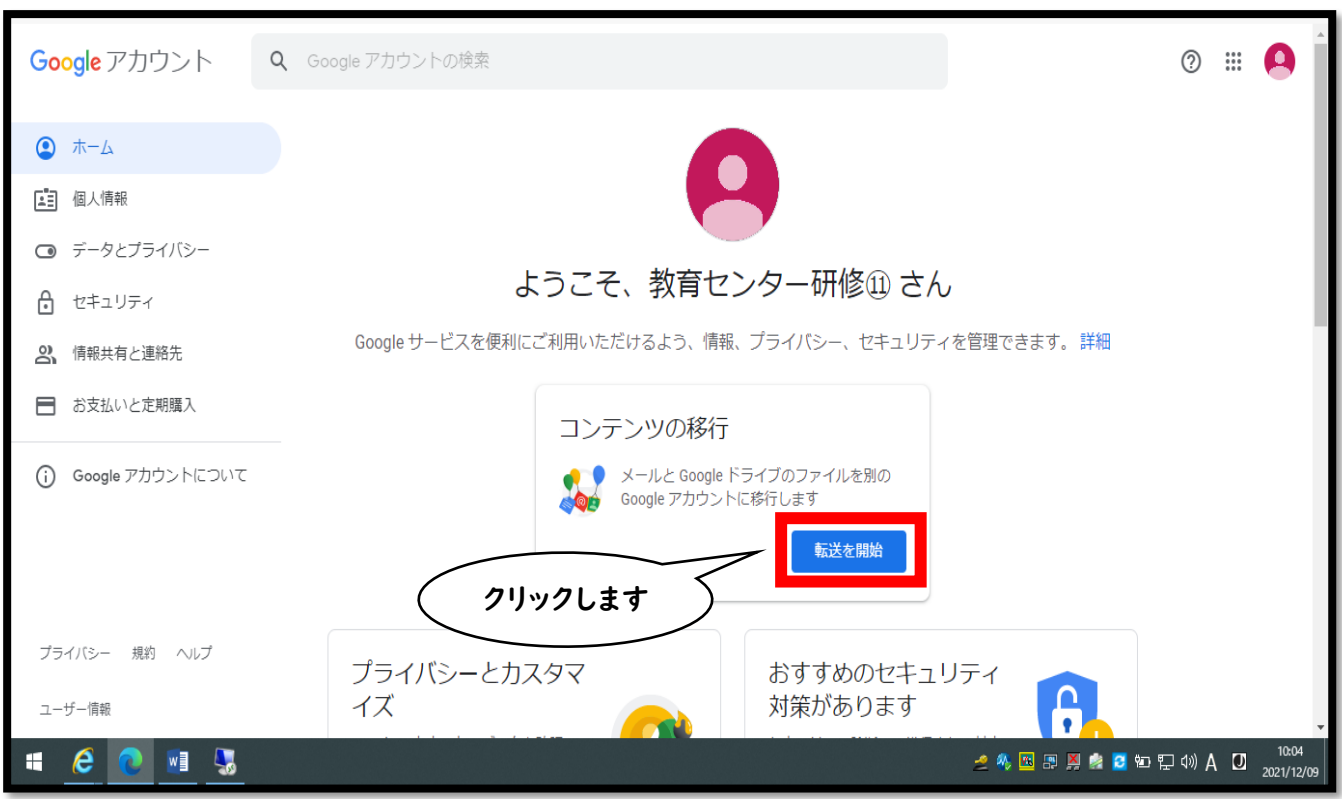

5.「コンテンツの移行」の中にある「転送を開始」をクリックします。

6.移行先の Google アカウントを入力します。

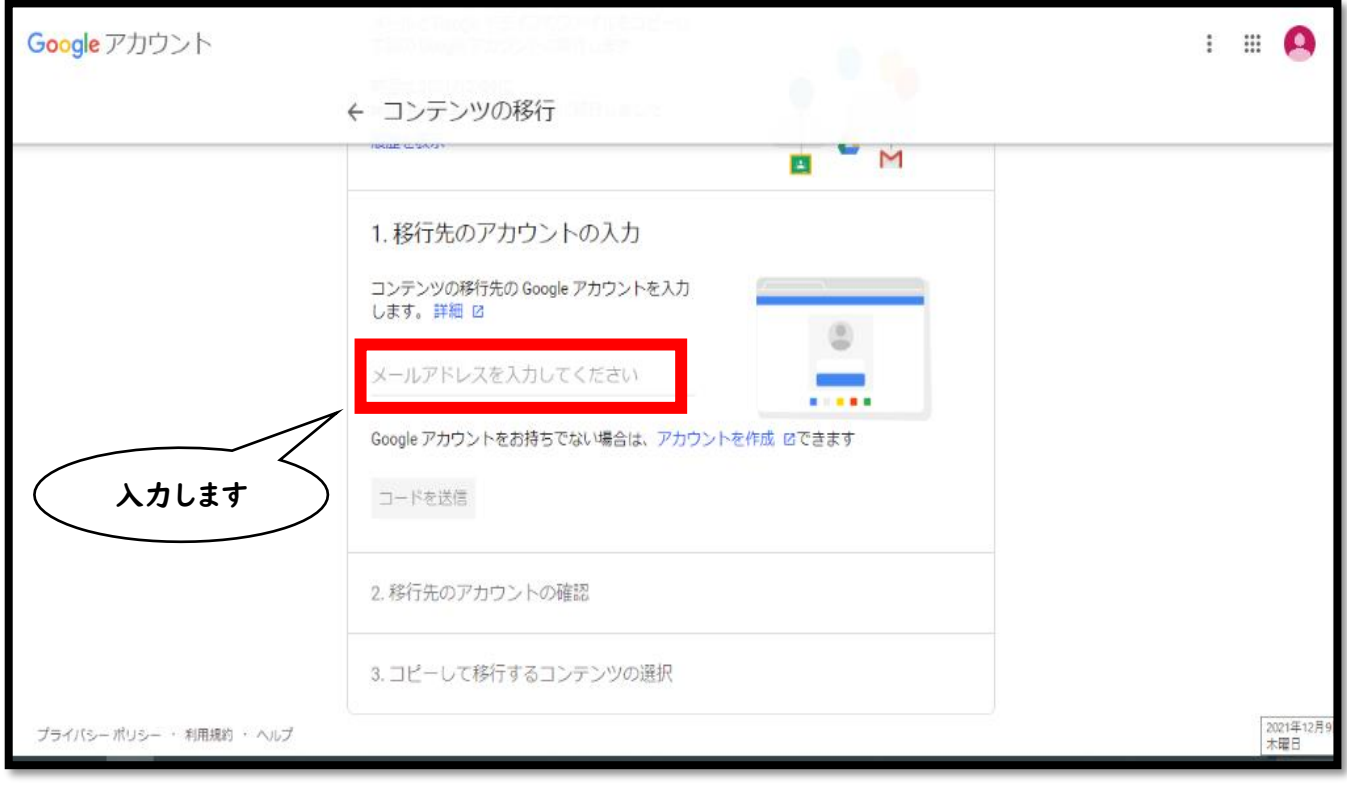

7.移行先のアカウントに届いた G メールからコードを取得し、入力します。

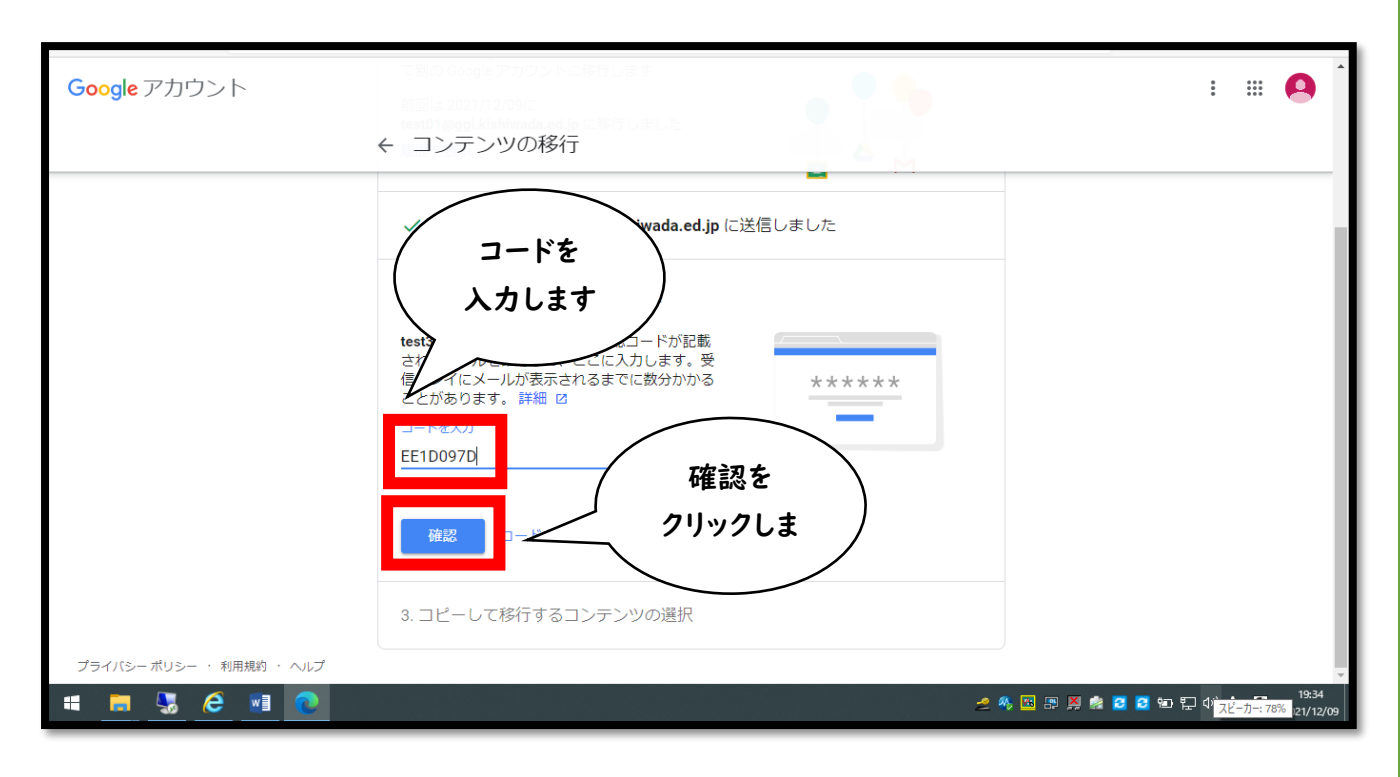

## 8.コピーするコンテンツを選択します。

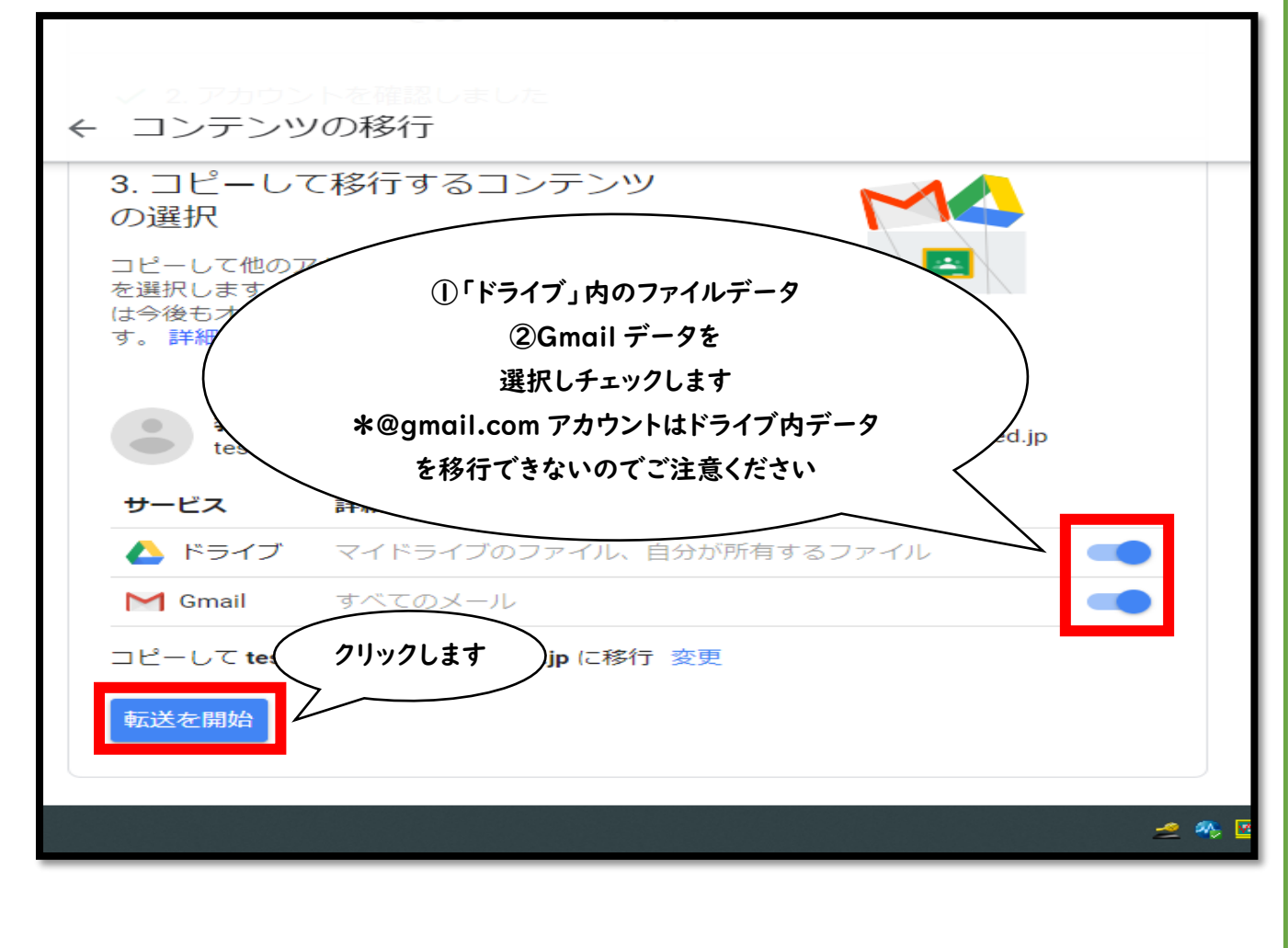

9.確認のためパスワードを入力して完成です。

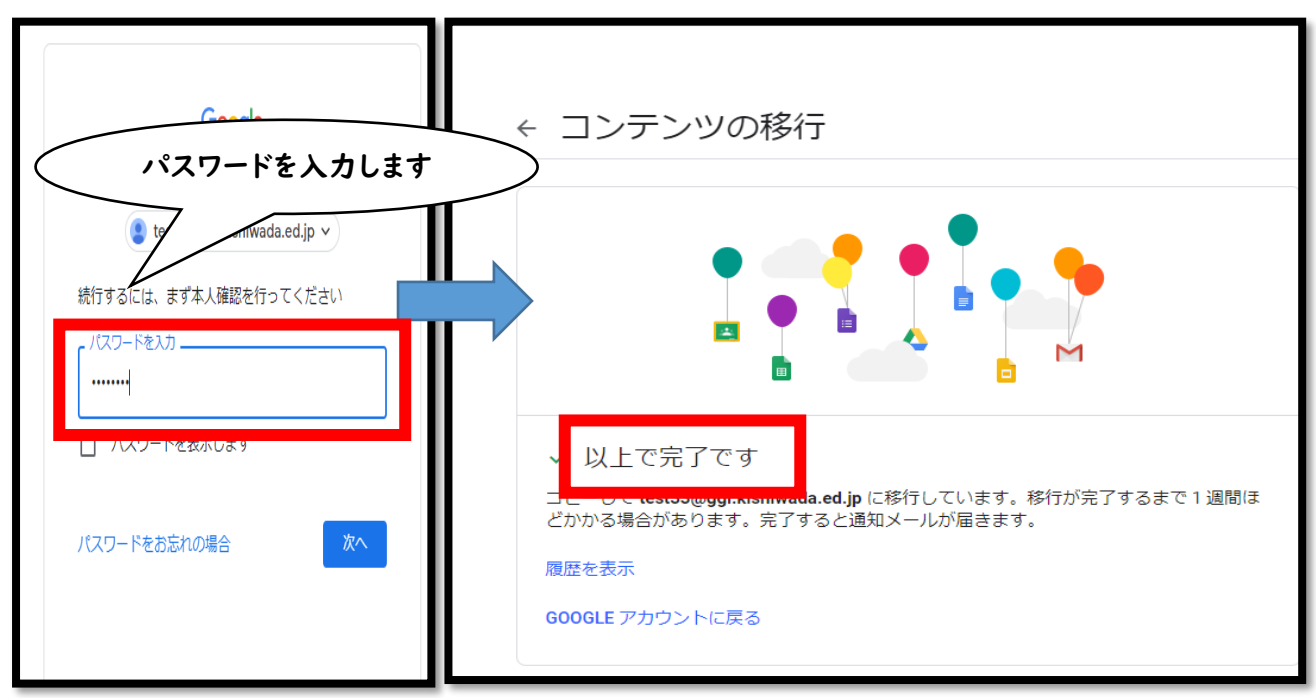

10.移行先アカウントのドライブ内で転送されたデータがあれば完了です。

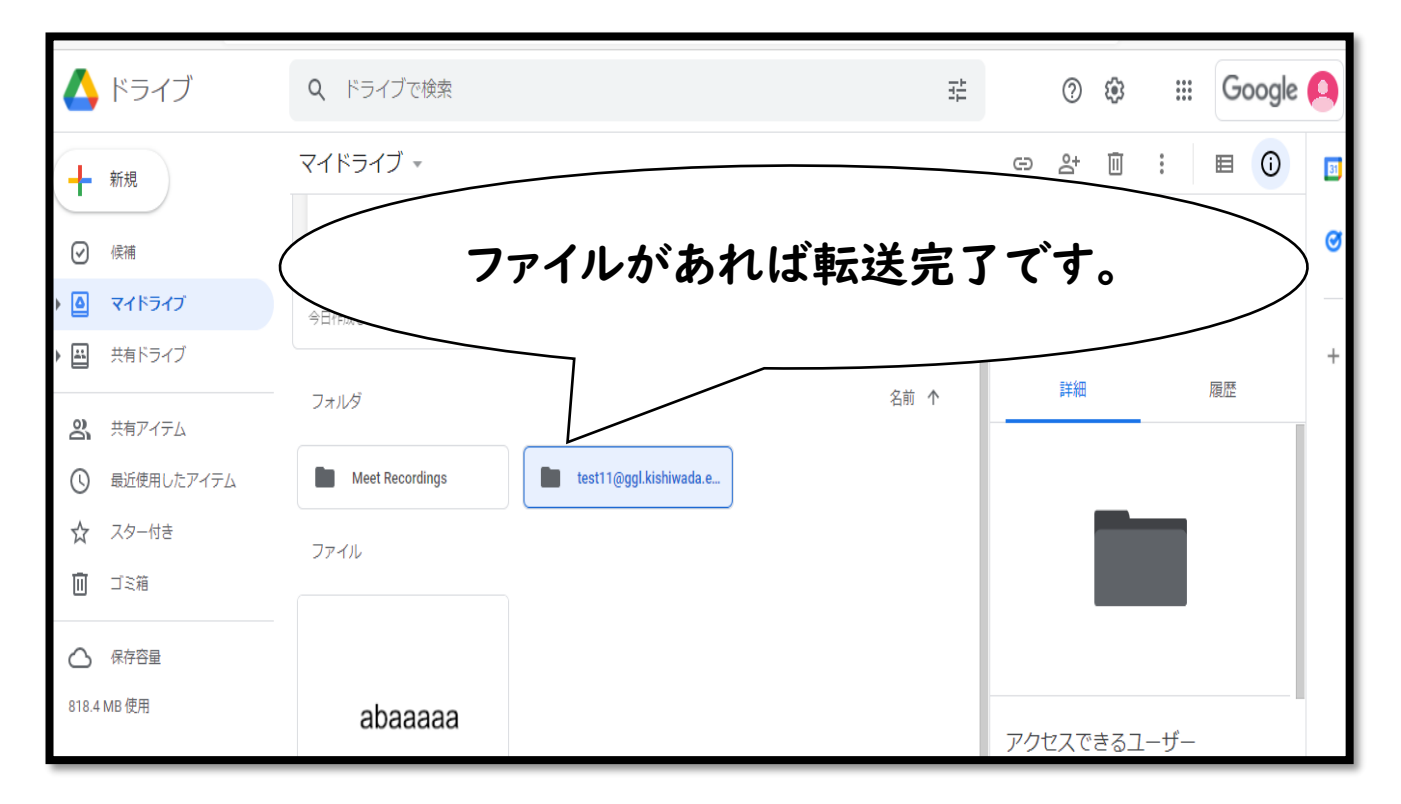